# **SIMOTION** 的任务执行机制及系统时钟

SIMOTION Task Execution System and System Clock

**Getting-started Edition (2010** 年**- 6** 月**)**

摘要 本文对 SIMOTION 系统中的任务执行系统和系统时钟的设置进行了介绍。

关键词SIMOTION, 执行系统, 执行等级, 系统时钟

**Key Words** SIMOTION, Execution System, Execution Level

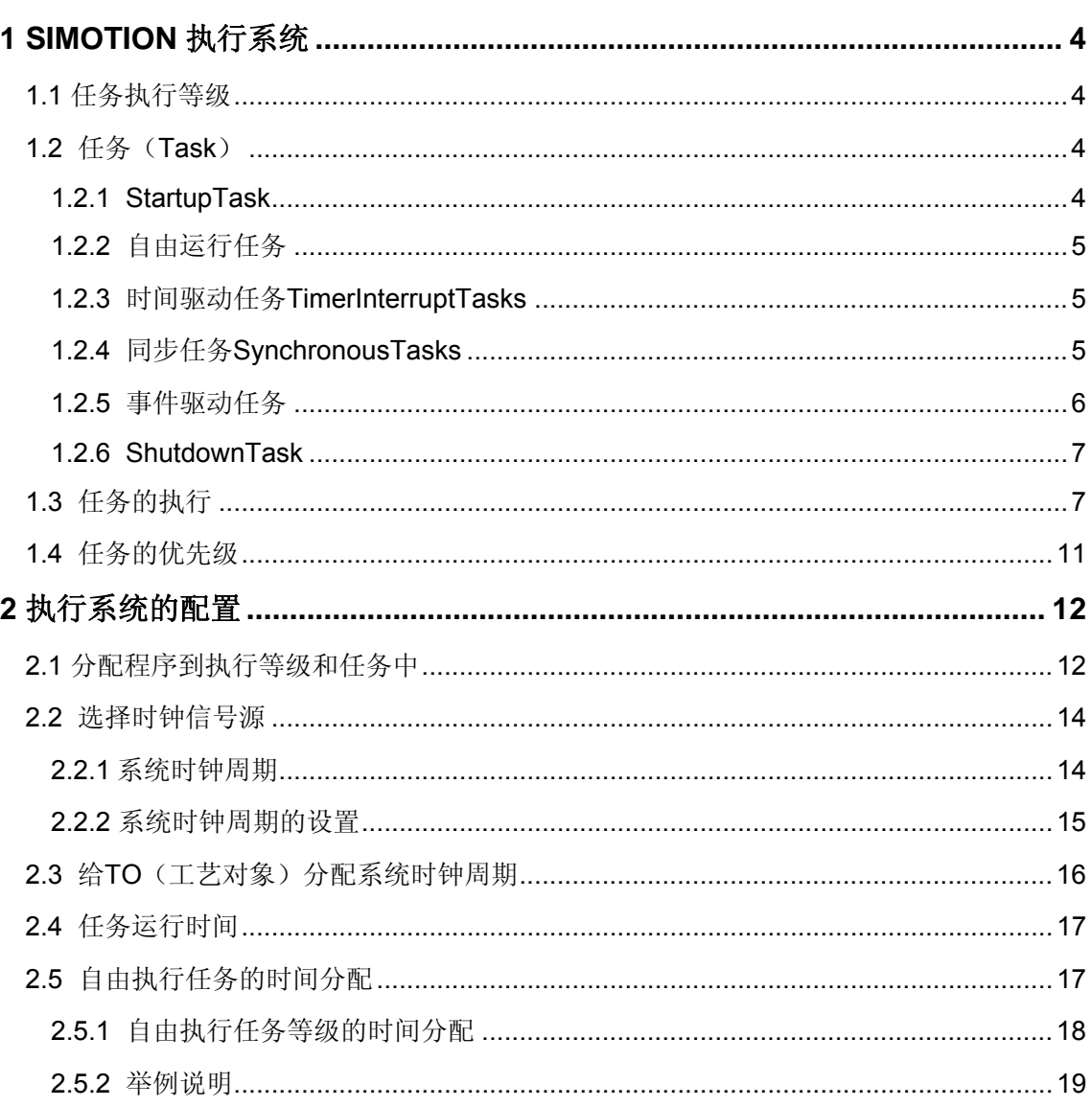

### <span id="page-3-0"></span>**1 SIMOTION** 执行系统

SIMOTION 执行系统规定了 SIMOTION 系统中的程序是如何被执行的。

1.1 任务执行等级

 任务执行等级定义了执行系统中的程序执行的时间顺序,每个执行等级包含一个或几个 任务(Task)。执行等级包括:

- 同步执行等级(Synchronous execution levels): 与控制或者插补时钟周期同步
- 时间驱动的执行等级(Time-driven execution levels): 时间触发任务
- 事件驱动的执行等级(Event-driven execution levels): 事件触发任务
- 中断控制的执行等级(Interrupt-controlled execution levels): 中断触发任务
- 顺序执行等级(Sequential execution levels): 顺序执行的任务
- 自由运行执行等级(Free-running execution levels): 自由循环执行的任务

1.2 任务(Task)

 每个执行等级包括一个或多个任务(Task)。每个任务在满足一定的条件时执行。用户 可以指定多个程序到某个任务,还可以调整程序在任务中的执行顺序。

 除了用户程序任务外,还有系统任务,系统任务的执行内容和执行顺序不可改变。 SIMOTION 的任务包括:

- 系统任务( System tasks)
- 通讯

PROFIBUS, PROFINET IO 网络的连接及 IO 处理。非周期通讯, trace 等。

– 运动控制

包括 IPO/IPO 2, position control (servo), 当使用工艺包时, 系统自动分配执行系统。用 户 程序不会影响工艺程序的执行。

– 温度控制程序

● 用户程序任务 (user program tasks)

在用户程序任务中可以执行运动控制, 逻辑和工艺函数等。用户程序任务包括:

#### 1.2.1 StartupTask

当 SIMOTION 运行模式从 STOP 或 STOPU 到 RUN 时触发。用于变量的初始化和工艺 对象的复位。在这个任务中,由于工艺对象正在初始化,不能执行运动控制命令。当此任务 执行时, 除了 SystemInterruptTask 其他的程序都不执行。

此任务结束, 达到 RUN 模式后, 启动下面的任务:

- <span id="page-4-0"></span>- SynchronousTasks
- TimerInterruptTasks
- MotionTasks
- BackgroundTask

### 1.2.2 自由运行任务

自由运行任务在自由执行等级中执行, 包括 MotionTasks 和 BackgroundTask 。

- MotionTasks

MotionTasks 用于执行顺序执行的命令,例如运动控制的命令等。共有 32 个 MotionTasks(MotionTask\_1 到 MotionTask\_32)。MotionTasks 通常通过用户程序的任务控 制命令例如 startTaskID, stopTaskID 来启动或停止任务。也可以通过设置使之在达到 RUN 模式时自动启动。还可以通过\_getStateOfTaskID 命令查询任务的状态。

MotionTasks 只执行一次,没有事件监控,也就是说 MotionTasks 中的程序可以无限期 的执行。

MotionTasks 在执行完或者是系统达到 STOP 或 STOPU 模式时停止。如果有等待命令 (Wait for condition /WAITFORCONDITION),任务将被挂起,设置的条件在 IPO 周期内 被检查,当条件满足时任务被继续。WAITFORCONDITION 和 ENDWAITFORCONDITION 之间的程序有更高的优先级(在 SystemInterruptTasks 和 TimerInterruptTasks 之间)。

### - BackgroundTask

BackgroundTask 用于非固定周期的循环程序的执行。Start-up 任务后开始执行, 在程序 结束时自动重新执行。适于执行后台程序或逻辑处理程序等。

BackgroundTask 的循环时间被监控,一旦超时,TimeFaultBackgroundTask 被触发, 如果此任务中没有分配程序则会造成 CPU 进入 STOP 模式。

### 1.2.3 时间驱动任务 TimerInterruptTasks

### - TimerInterruptTasks

用于执行有固定循环周期的任务。在程序执行结束后自动重新执行。

TimerInterruptTasks 用于周期性程序的执行。有 5 个 TimerInterruptTasks,

### TimerInterruptTask\_1 到 TimerInterruptTask\_5。

TimerInterruptTasks 在固定的周期内被循环触发,这个周期要设为插补周期的倍数。 在此任务中可以实现闭环控制或者监控功能程序。

## 1.2.4 同步任务 SynchronousTasks

SynchronousTasks 与指定的系统时钟同步。

<span id="page-5-0"></span>包括下列的同步任务:

- ServoSynchronousTask (软件版本4.0以上): 与伺服周期同步, 在此任务中可以运行对 时间有严格要求的任务。例如对I/O的快速响应程序,PROFIBUS DP通讯数据的同步处理, 伺服层面的设定值的修改。

- IPOSynchronousTask/IPOSynchronousTask 2: 与IPO周期同步

在 IPOSynchronousTask 中,可以实现对时间有严格要求的功能,用户程序在插补之前 运行。在此任务中可以执行一些对 TO 的操作。

1.2.5 事件驱动任务

当一个事件发生时,启动此类任务,执行一次后停止。

- SystemInterruptTasks
- **当一个系统事件发生时, SystemInterruptTasks**被调用。
- 有下面的SystemInterruptTasks :
- TimeFaultTask: TimerInterruptTask 超时时执行
- TimeFaultBackgroundTask: BackgroundTask 超时时执行
- TechnologicalFaultTask: TO发生故障时执行
- PeripheralFaultTask:发生 I/O错误时执行
- ExecutionFaultTask:执行程序错误时执行

如果 SystemInterruptTasks 被触发, 如果没有分配程序会造成 CPU 停机。

最多可以有 8 个不同的中断被缓存,如果此时有另一个中断发生,缓存会溢出 CPU 停

机。触发 SystemInterruptTasks 的事件可以由 TaskStartInfo 来查询。

启动 ExecutionFaultTask 的程序执行错误包括:

- 浮点数的错误操作,例如对负数取对数,错误数据格式等
- 除0
- 数组超限
- 访问系统变量错误

发生错误的任务将会被停止。

对于下面的任务发生了错误可以在 ExecutionFaultTask 中用命令重新启动:

- StartupTask
- ShutdownTask
- MotionTasks

<span id="page-6-0"></span>对于下面的任务发生了错误,在ExecutionFaultTask结束后CPU达到STOP,启动 ShutdownTask :

- BackgroundTask
- TimerInterruptTasks
- SynchronousTasks

ExecutionFaultTask 和 ShutdownTask 中的编程错误会立即导致系统停机。

- UserInterruptTasks

当一个用户自定义事件发生时,UserInterruptTasks被调用。

有两个用户中断任务:UserInterruptTask\_1 和 UserInterruptTask\_2。必须指定

UserInterruptTask的条件,当条件满足时,UserInterruptTask被执行。如果同时被触发,

UserInterruptTask\_1 在 UserInterruptTask\_2之前被执行。

如果使用 UserInterruptTask, 那么也必须使用 IPOsynchronousTask。因为 UserInterruptTask 的条件在 IPO 周期中被检查。

UserInterruptTask 在 StartupTask 和 ShutDownTask 期间不被执行。

## 1.2.6 ShutdownTask

ShutdownTask 在 CPU 从 RUN 模式到 STOP 或 STOPU 模式时被执行一次。可以执行 例如设置输出点的状态或轴的停止命令等。此任务不会在系统失电时执行。

还需要设置 ShutdownTask 的监控时间,过了设置的时间后 CPU 会自动到 STOP 模 式。

1.3 任务的执行

任务在执行等级中的分配如图 1。图 2 表示了 SIMOTION 中任务的执行顺序, 由上而 下。图 3 为 SIMOTION 任务在时间上的分配。

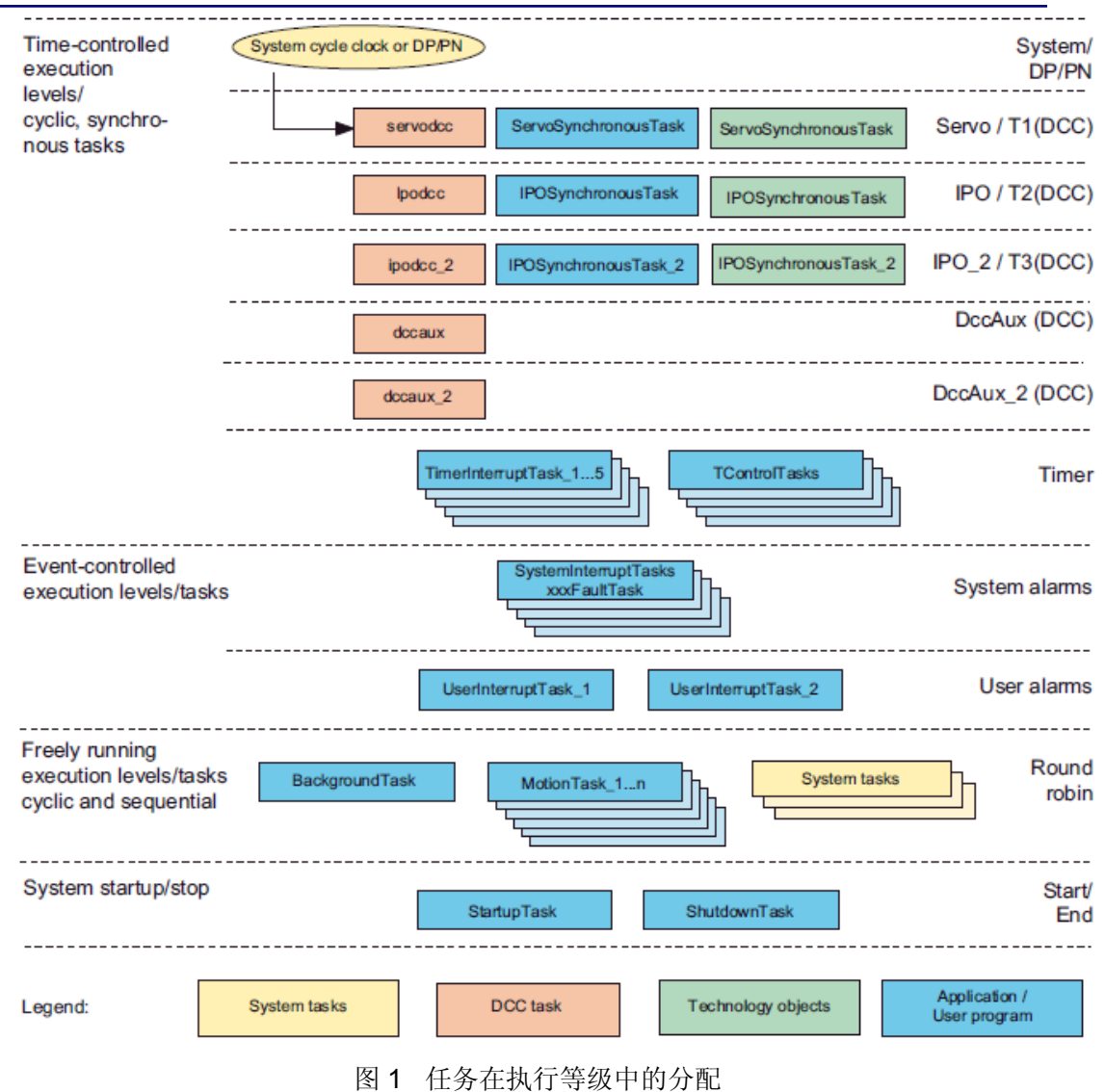

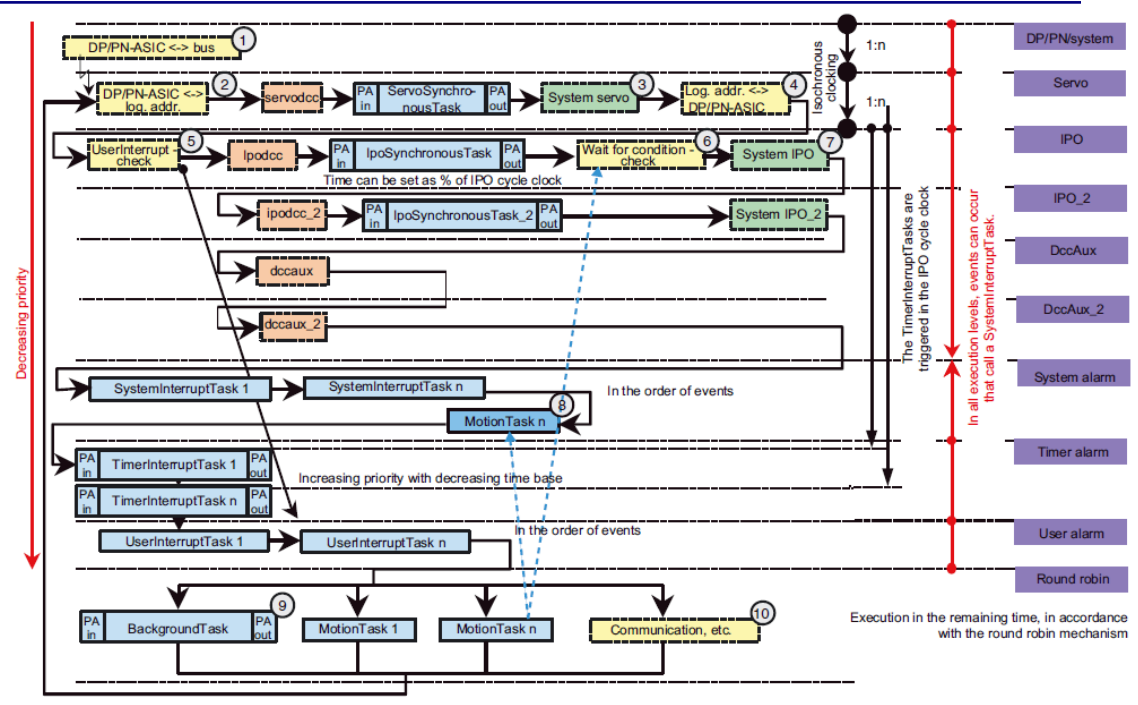

图 2 任务的执行顺序

对图 2 的注释:

DP, Servo 和 IPO 的比例是 1:1:1

蓝/绿:用户程序任务

黄:系统任务

1. DP/PN-ASIC <-> Bus

通讯的芯片和 PROFIBUS 或 PROFINET IO 进行数据交换。

2 DP/PN-ASIC -> log. addr

IO 输入数据从通讯芯片加载。

#### 3. System servo

在伺服时钟周期内进行系统计算(位置控制器等),如果在此周期内程序不能计算完会 造成溢出,进入 STOP 模式,禁止启动,并在诊断缓冲区中记录。只有在重新上电后或下载 后才能再次启动。

4. Log. addr. -> DP/PN-ASIC:

I/O 输出写入到通讯芯片

5. UserInterrupt - Check:

检查用户中断程序的条件

6. Wait for condition - Check:

WAITFORCONDITION (等待轴,等待信号等) 命令的条件被检查。

7. System IPO/IPO\_2:

IPO 中的系统程序(运动控制:定位曲线,同步操作等)

8. MotionTask n:

WAITFORCONDITION 等待中的 MotionTask 当条件满足时被优先执行(更高的优先级).

9. BackgroundTask:

Background 背景数据块 (PI) 在 BackgroundTask 开始时和结束后被刷新。如果程序的运 行时间比较长,BackgroundTask 在运行时可能被高级的任务打断几次。

10. 通讯:

通讯功能 (HMI, PG/PC 等)

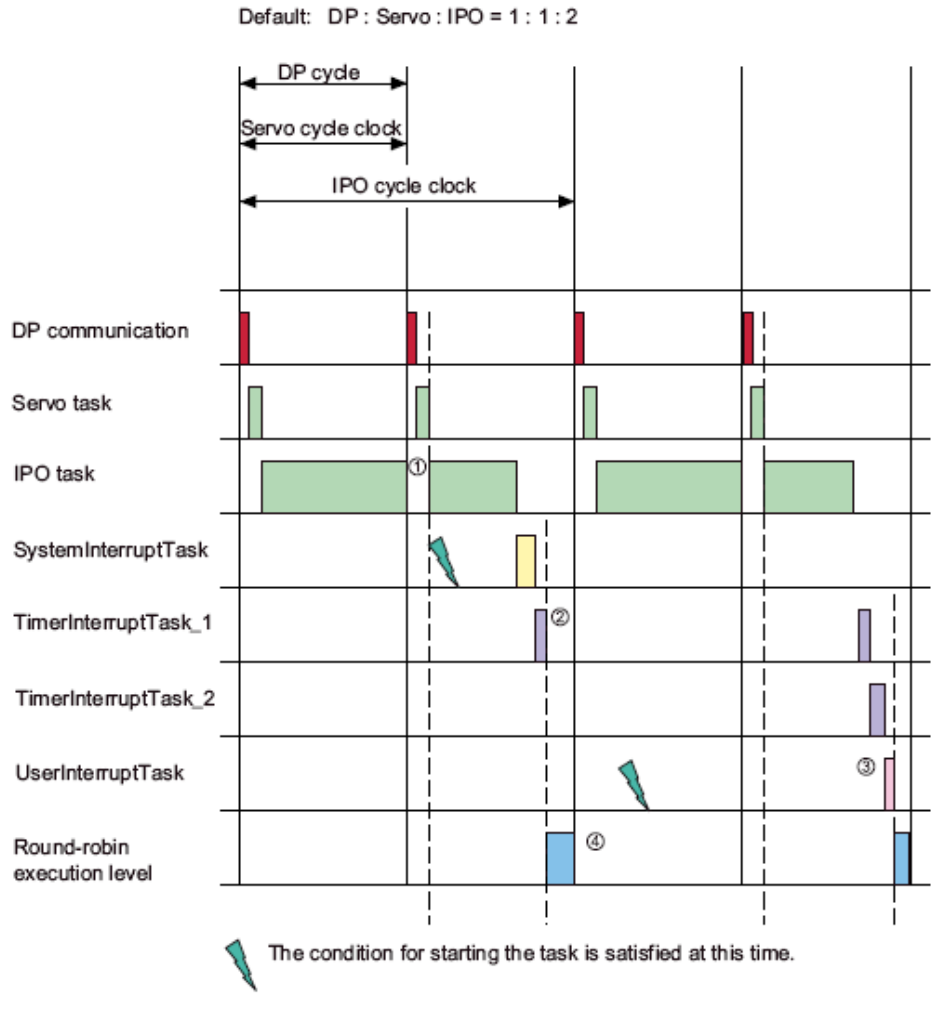

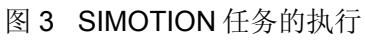

1 IPO 任务中执行的程序比伺服周期时间长, 此时, IPO 任务被中断然后执行 DP 通讯和 伺服任务。然后 IPO 任务继续执行。

<span id="page-10-0"></span>2 IPO 任务结束后, 执行 SystemInterruptTask, 然后执行低优先级的

#### TimerInterruptTask 。

3 UserInterruptTask 即使在条件满足的条件下,也是在高优先级的任务结束后执行。

4 自由执行等级任务在剩余的时间执行。

### 1.4 任务的优先级

如果两个任务的程序在某个时刻同时执行,那么任务的优先级决定了哪个任务先执行。

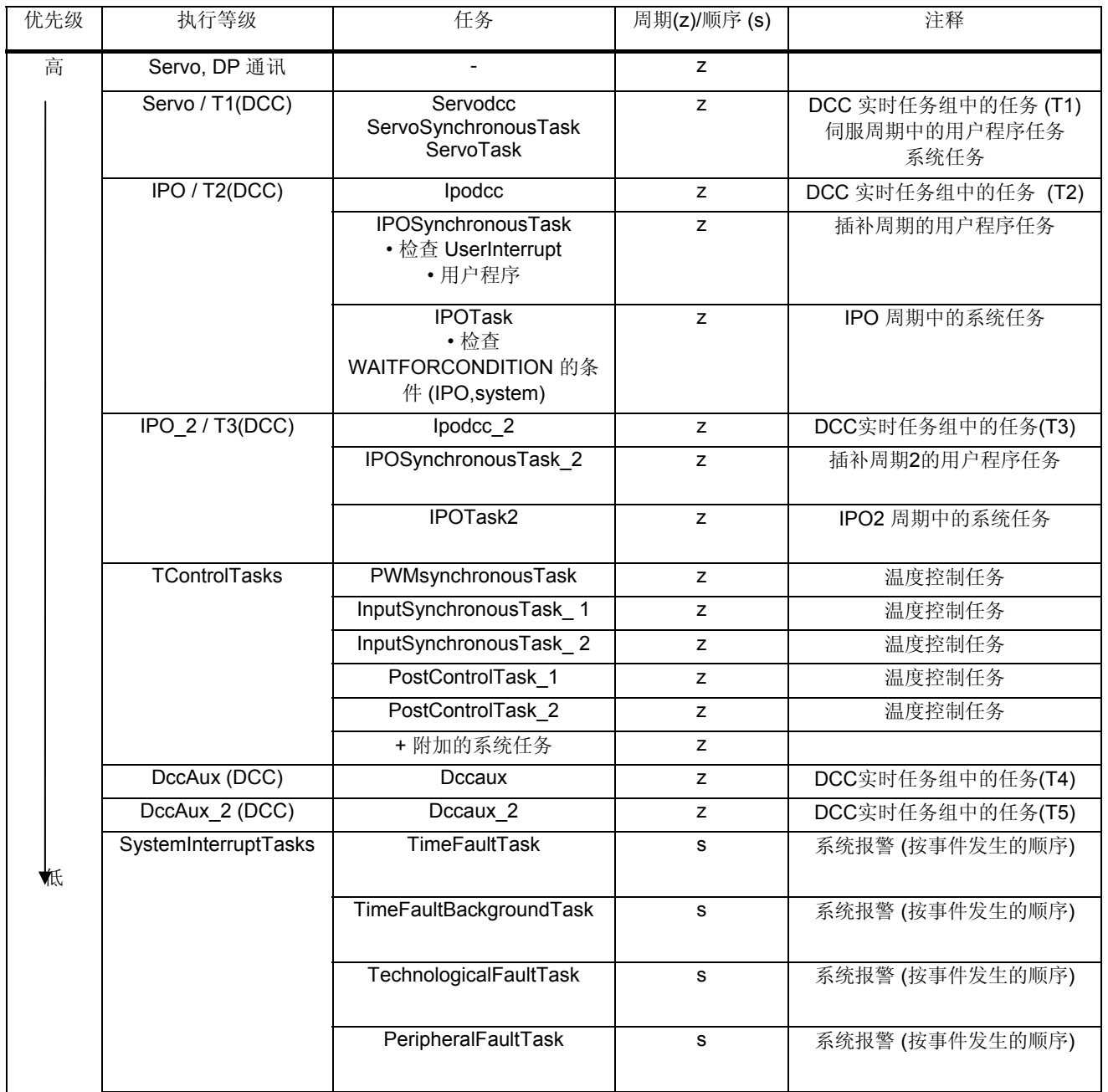

**IA&DT Service & Support** 

*Page 11-21*

<span id="page-11-0"></span>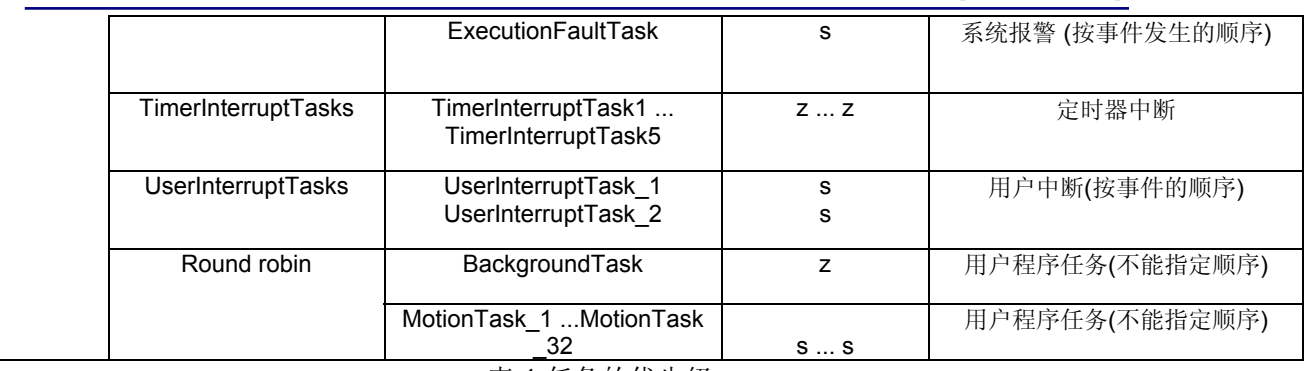

表 1 任务的优先级

任务的优先级不能由用户改变。注意:

1 对于 TimerInterruptTasks: 设定的时间越短优先级越高

2 所有的 UserInterruptTasks 优先级是一样的, 按照触发的顺序一一执行。

3 Wait for condition / WAITFORCONDITION 命令可以暂时提高 MotionTask 的优先级。

- 条件的检查优先级与 UserInterruptTasks 一样。

- 条件满足时, 之前被挂起的 MotionTask 被重新使能

 - WAITFORCONDITION 和 ENDWAITFORCONDITION 之间的命令在更高的优先级内 执行(SystemInterruptTasks 和 TimerInterruptTasks 之间)。

### **2** 执行系统的配置

2.1 分配程序到执行等级和任务中

用户的程序必须分配到执行等级和任务中才能执行。可以分配 MCC, ST 或者 LAD/FBD 程序到一个或多个任务中。也可在一个任务中分配多个程序。

 分配的程序按照列表中的顺序依次执行,此顺序可以在 SCOUT 中指定。后面的程序必 须在前面的程序结束后才能执行。

可以将一个程序分配到几个任务中,此时他们在不同任务中独立运行。

 当分配一个程序时,也就定义了该程序的执行优先级,执行模式是顺序执行还是循环执 行以及程序变量的初始化。

分配一个程序到一个或多个任务时应注意:

- 被分配的程序必须被编译过且没有错误

- 在下载程序之前进行分配

- 当一个程序在执行时,有可能被另外一个任务调用。这时系统不能保证数据的一致性。

- 当分配了一个程序到任务后,即使重新编译程序也会保持分配状态。

在 Scout 项目浏览界面中选择 EXECUTION SYSTEM 打开任务配置界面。

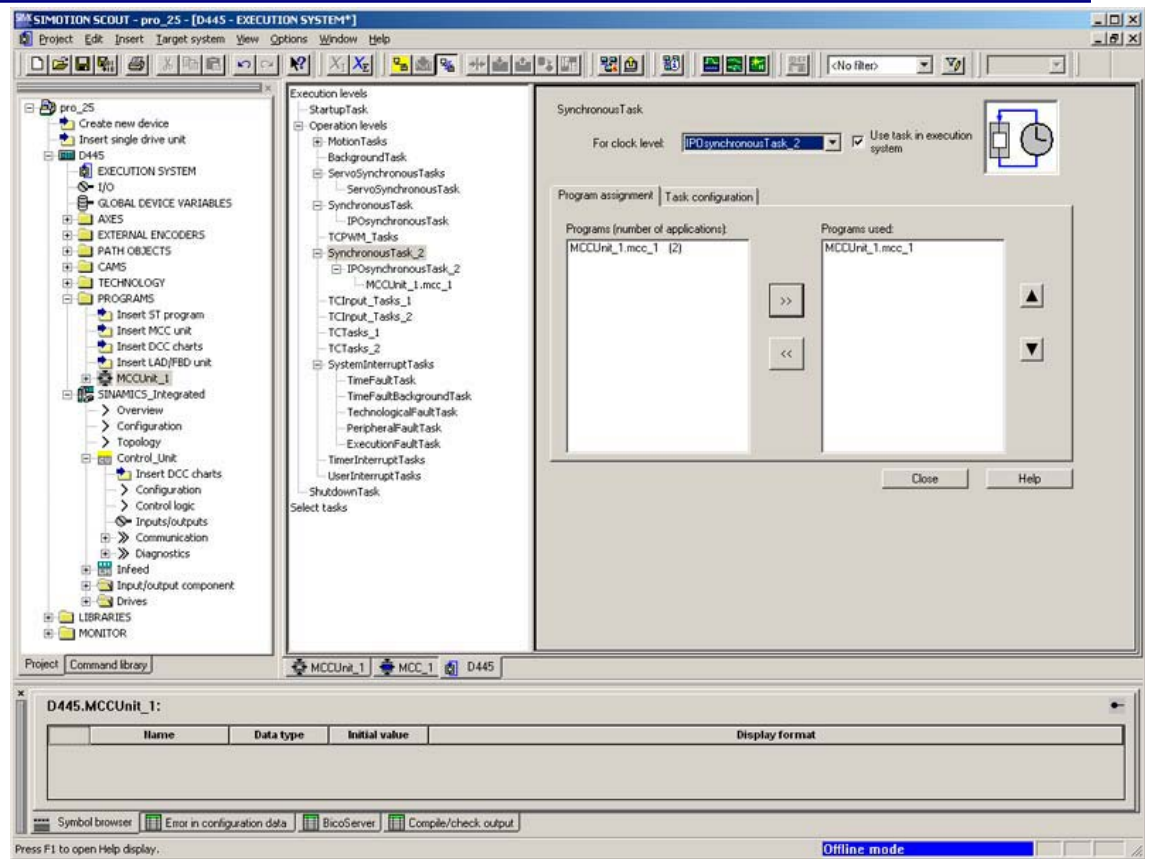

图 4 执行系统任务配置界面

在任务配置的左侧可以看到执行等级树,在每个执行等级下有分配的任务和程序的列表。

给任务分配程序的步骤:

1 首先选择要分配程序的任务

2 选择 Program assignment 标签项, 在左侧的窗口会列出所有可分配的程序

3 在左侧的窗口选择要分配的程序

4 选择 , 选定的程序出现在右边的窗口中。

- 5 在右侧窗口中选中相应的任务, 按上下按钮可以调整程序的运行顺序。
- 6 还可以在 Task configuration 标签中进行更多的设置,例如
- 程序出错的处理方式
- 周期任务的看门狗时间
- MotionTasks 的启动模式等

全部设置完成后,可以建立连接然后下载到目标系统中。

<span id="page-13-0"></span>2.2 选择时钟信号源

 在 SIMOTION 硬件配置时就确定了时钟的信号源。如果 SIMOTION 的某个接口被设置 成了等时同步 DP/PN 模式, 则时钟周期的设置被用做总线时钟周期。DP/PN 的通讯, 伺服 以及插补周期均与总线时钟周期同步。如果想要等时同步地访问 IO 变量,必须进行此设 置。支持等时同步的驱动设备有:SIMODRIVE 611U, MASTERDRIVES MOTION

#### CONTROL, SINAMICS。

也可以连接不支持等时同步模式的驱动,例如 Micromaster MM4 和 MASTERDRIVES VC。

 如果未设置等时同步模式,就可以设置基本的系统时钟。伺服和插补周期与基本的时钟 同步。

2.2.1 系统时钟周期

一旦选择了时钟周期的源,就可以定义各个同步的周期时间,他们是基本时钟周期的倍 数。

● Bus cycle clock (DP cycle clock / PN cycle clock): 系统时钟周期

● Servo cycle clock (position control cycle clock) / T1(DCC) cycle clock

输入输出在此周期内被刷新。包括轴的位置控制以及集中式 IO 或分布式 IO 的处理。伺服 时钟周期与总线周期的比例可以是 1: 1 或 2: 1。

设置此周期时要注意:

- 伺服周期要设置成 DP 的总线时间,因此所有的 DP 总线的时钟周期要一致。

- 对于 SIMOTION C P D, 外部的 DP 总线周期至少为 1ms

- 对于等式同步的 PROFINET 来说, 如果设置的时钟周期比 DP 的周期短, 例如 0.5ms, 那么伺服周期必须与 DP 的周期一致(对于 SIMOTION D 包括 PROFIBUS Integrated)

- 伺服周期与总线周期的比率也要在驱动设置里的应用周期中设置。 此设置对于生命周期 的监控是必须的。

● Interpolator cycle clock (IPO cycle clock) / T2(DCC) cycle clock

轴运动是在 IPO 时钟周期内被计算。IPOSynchronousTask 也是在此周期内执行。IPO 周期与伺服周期的比率可以设置成 1:1 到 1:6。

● Interpolator cycle clock 2 (IPO\_2 cycle clock) / T3(DCC) cycle clock

IPO\_2 时钟周期可以运行低优先级的轴。此外 IPOSynchronousTask\_2 和 PWM Task (TControl) 也在此周期内执行。

IPO\_2 与 IPO 时钟周期的比率可以设置成 1:2 到 1:64。

<span id="page-14-0"></span>● DccAux (DCC) cycle clock

DCCAux 时钟周期与 T3(DCC) 时钟周期的比率可以设置成 1:2 到 1:32。

● DCCAux\_2(DCC) cycle clock

DCCAux\_2 时钟周期与 DCCAux 时钟周期的比率可以设置成 1:2 到 1:32。

● PWM cycle clock: TControl 工艺应用相关的时钟设置

#### 2.2.2 系统时钟周期的设置

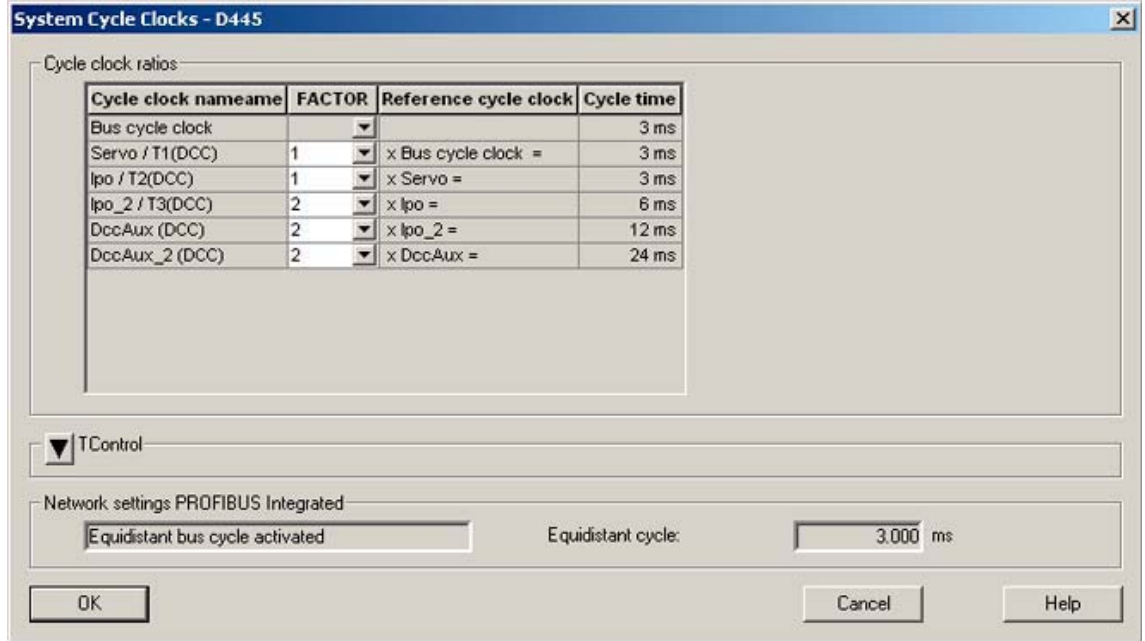

图 5 系统时钟周期的设置

系统时钟周期的设置步骤:

1 通过菜单 Target system > Expert > Set system cycle clocks..., 或者右击

EXECUTION SYSTEM 选择 Expert > Set system cycle clocks 打开设置页面。

2 如果没有设置等时同步模式则可以指定基本的总线时间。

PROFIBUS 可能的设置:1.0…8.0

PROFINET 可能的设置:

- V4.0 开始带 PROFINET 的 SIMOTION P 和 SIMOTION D: 0.5 ... 4.0 ms

- V4.1 开始带 PROFINET 的 SIMOTION P: 0.25 ms 到 4 ms。

PROFIBUS 的总线时钟周期 是 0.125 ms 的倍数, C2xx 是 0.25 ms。PROFINET 是 0.125ms 的倍数。

3 设置各个时钟之间的比例关系。

4 如果使用了 TCONTROL 则需对 TCONTROL 系统任务以及时钟周期进行设置。

<span id="page-15-0"></span>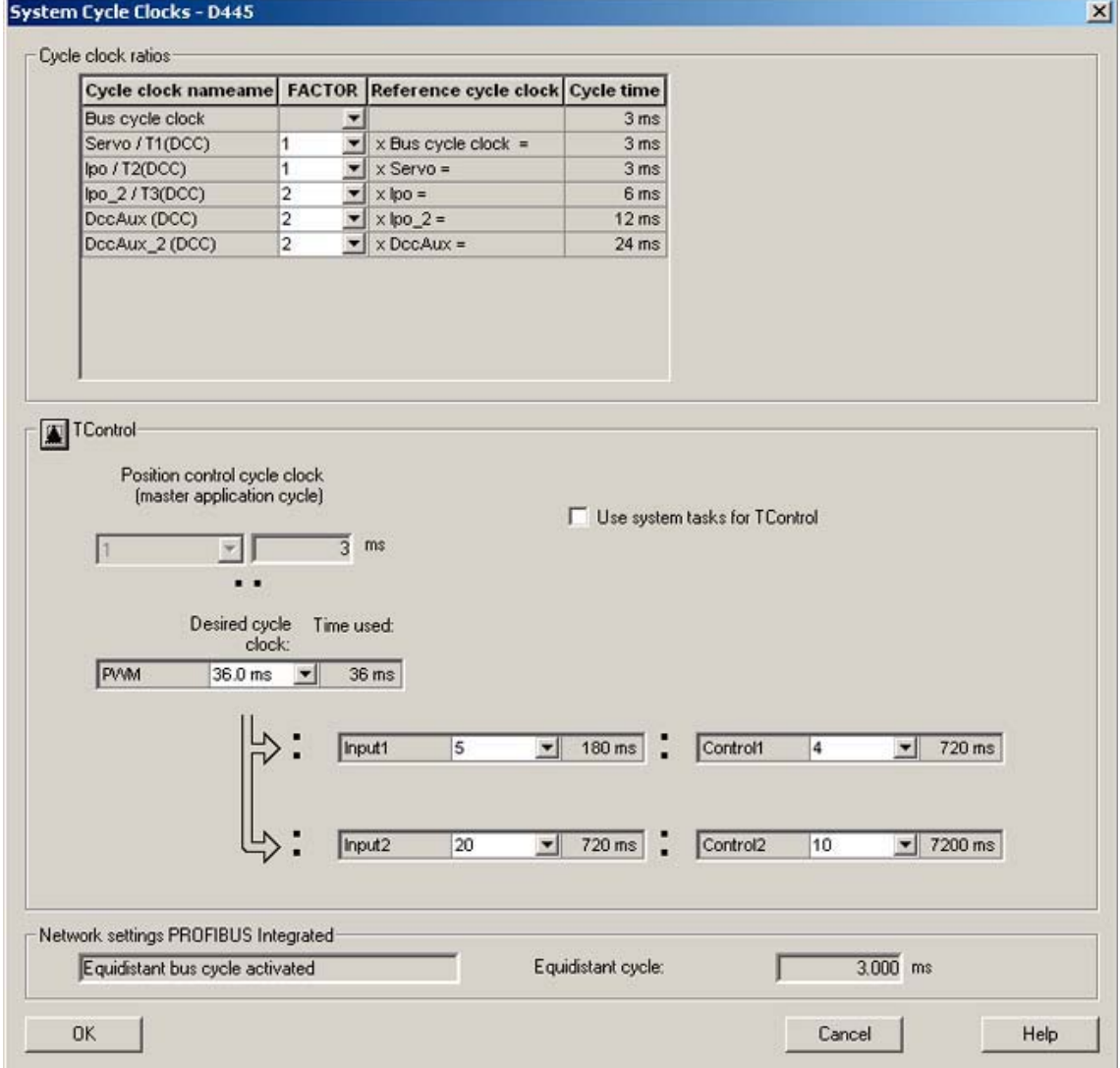

图 6 系统时钟设置

2.3 给 TO (工艺对象) 分配系统时钟周期

可以分配 TO 的计算周期来改变 TO 的优先级以及优化系统的性能。一般情况下,可以分 配低优先级的工艺对象到 IPO2,例如外部编码器。分配 IPO 或伺服时钟周期到高优先级的 TO。可以设置的时钟周期如下表。

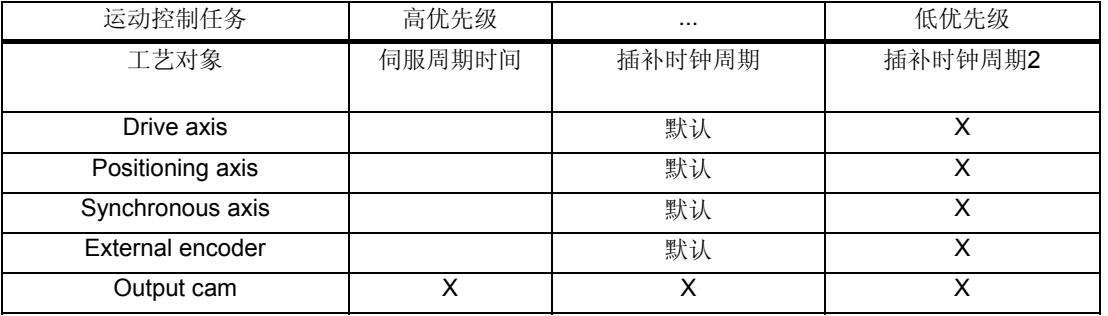

<span id="page-16-0"></span>

| Cam track                                                                                                    |  |  |  |
|----------------------------------------------------------------------------------------------------|--|--|--|
| Measuring input                                                                                                    |  |  |  |
| $\mathbf{r}$ . The contract of the contract of the contract of the contract of the contract of the contract of the contract of the contract of the contract of the contract of the contract of the contract of the contract of th |  |  |  |

表 2 工艺对象可以分配的系统时钟周期

2.4 任务运行时间

 可以用任务运行时间检查系统的性能是否可以满足要求。在设备的变量 Taskruntime 和 effectiveTaskruntime 中可以查看任务的运行时间。Taskruntime 是指任务运行的时间(不包 括中断的时间),effectiveTaskruntime 显示实际执行等级的执行时间,从执行等级开始到最 后的任务结束所需的时间。如图所示:

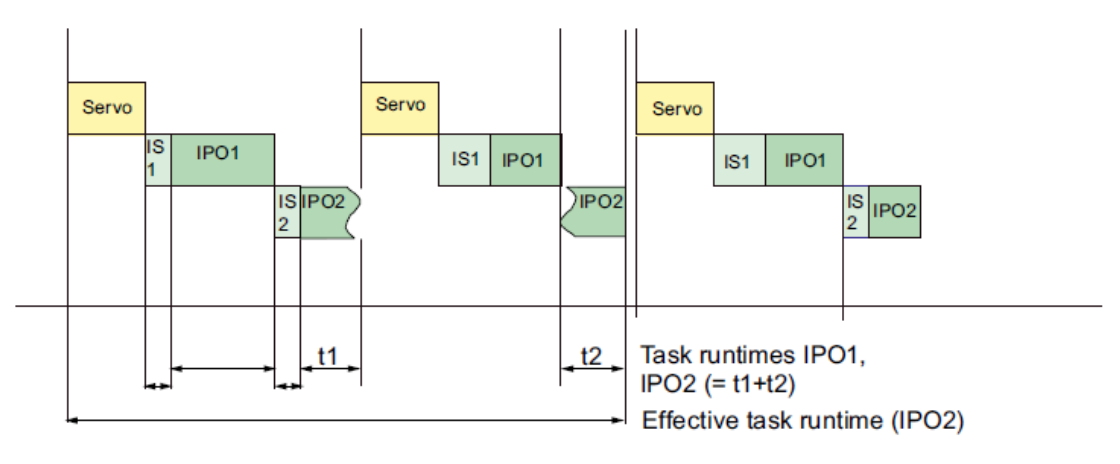

图 7 任务的运行时间

图中:

Servo: 伺服循环周期

IS1: IPOSynchronousTask

```
IS2: IPOSynchronousTask_2
```
IPO1: IPOTask

IPO2: IPOTask2

系统运行时可能会发生超时或溢出。可以用 SCOUT 的诊断功能来监控程序的运行。

2.5 自由执行任务的时间分配

除了高优先级的用户和系统任务外剩余的时间是留给 MotionTasks 和 BackgroundTask 的。在自由执行任务级别自由的顺序执行这些任务。由于是循环执行,因此执行时起始顺序 是不确定的。在此循环中一个任务可以在指定的时间内连续执行,然后转到下一个任务,如 果任务执行结束就会直接转到下一个任务,如图 8 所示。可以通过设置来决定 MotionTasks 和 BackgroundTask 在自由执行任务级别中执行时间的分配。

<span id="page-17-0"></span>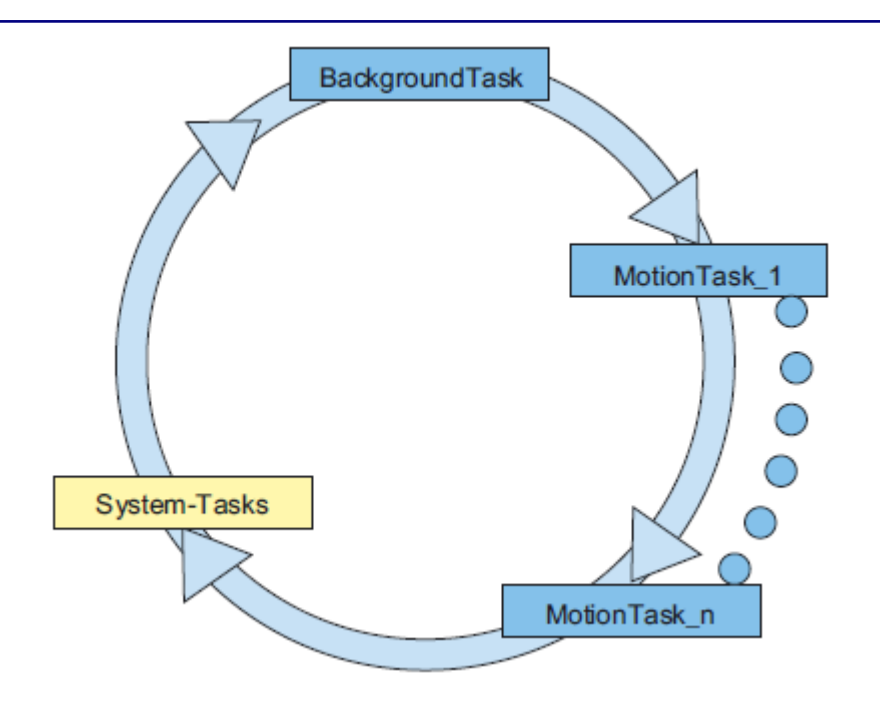

图 8 自由时间分配

- 2.5.1 自由执行任务等级的时间分配
	- 1. 在任务分配窗口中选择 MotionTask 或 BackgroundTask, 选择任务配置标签。
	- 2. 点击时间分配按钮 Time allocation.
	- 3. 在打开的窗口中用滑动条设置 BackgroundTask 的时间分配。
	- 4. 点击 OK 确定。

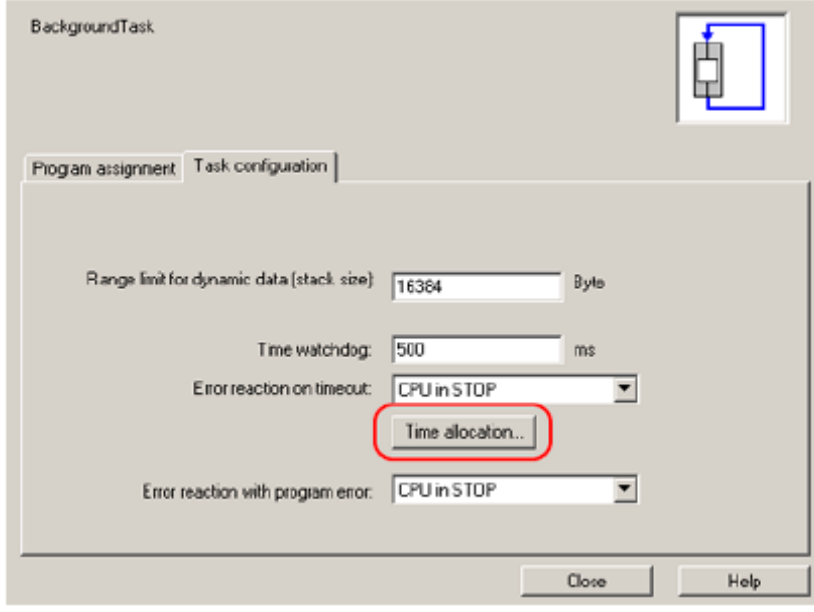

<span id="page-18-0"></span>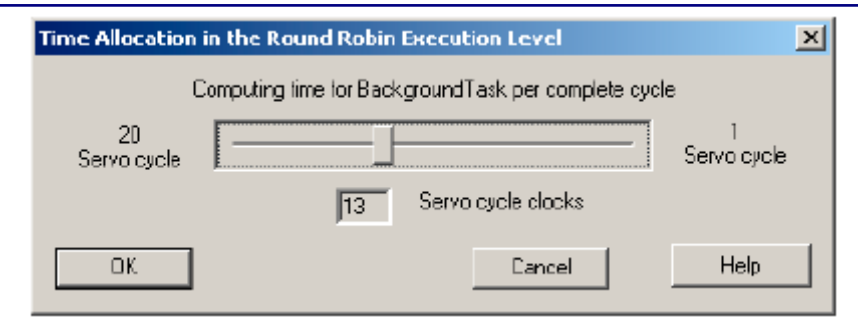

图 9 时间分配

### 2.5.2 举例说明

通过两个例子说明自由执行等级时间的设置。

1.如果设置 BackgroundTask 的运行时间为 1 个伺服周期如下图所示。在此设置下, BackgroundTask 执行一个伺服周期, 然后运行所有的 MotionTask, 但每个 MotionTask 最

多运行 2 个伺服周期。然后 BackgroundTask 再执行一个伺服周期。

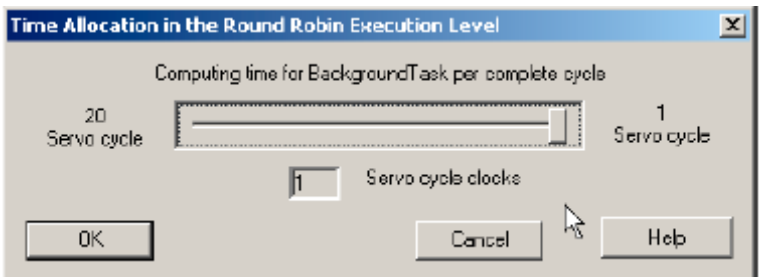

例如有两个 MotionTask 的情况下,自由执行等级的执行情况。

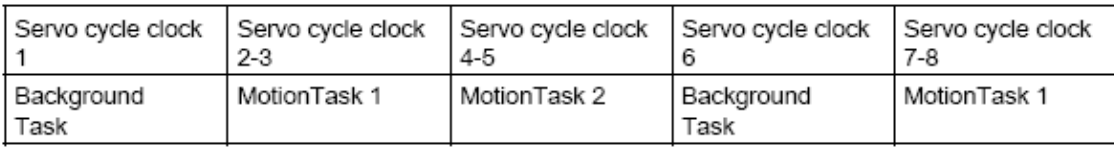

2. 如果设置 BackgroundTask 的运行时间为 20 个伺服周期如下图所示。在此设置下, BackgroundTask 执行 20 个伺服周期, 然后运行所有的 MotionTask, 但每个 MotionTask 最 多运行 2 个伺服周期。然后 BackgroundTask 再执行 20 个伺服周期。

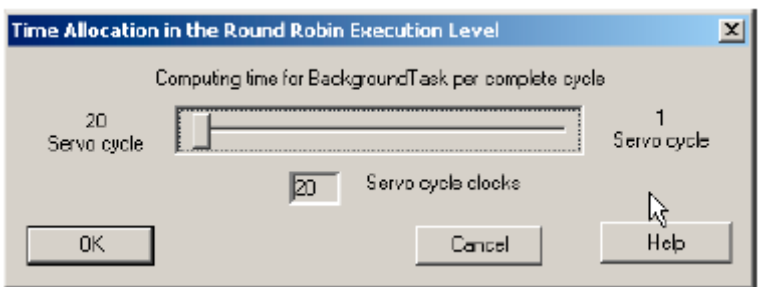

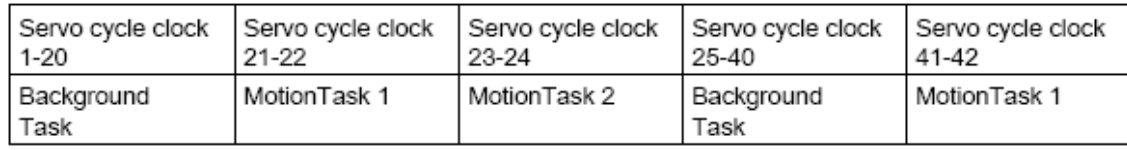

如果您对该文档有任何建议,请将您的宝贵建议提交[至下载中心留言板。](http://www.ad.siemens.com.cn/download/feedback.aspx) 该文档的文档编号:**A0471** 

### 附录-推荐网址

#### 驱动技术

西门子(中国)有限公司 工业自动化与驱动技术集团 客户服务与支持中心 网站首页:[www.4008104288.com.cn](http://www.4008104288.com.cn/) 驱动技术 下载中心: http://www.ad.siemens.com.cn/download/DocList.aspx?TypeId=0&CatFirst=85 驱动技术 全球技术资源: <http://support.automation.siemens.com/CN/view/zh/10803928/130000> **"**找答案**"**驱动技术版区: [http://www.ad.siemens.com.cn/service/answer/category.asp?cid=1038](http://www.ad.siemens.com.cn/service/answer/category.asp?cid=1038%20) 

### 注意事项

应用示例与所示电路、设备及任何可能结果没有必然联系,并不完全相关。应用示例不表示 客户的具体解决方案。它们仅对典型应用提供支持。用户负责确保所述产品的正确使用。这 些应用示例不能免除用户在确保安全、专业使用、安装、操作和维护设备方面的责任。当使 用这些应用示例时,应意识到西门子不对在所述责任条款范围之外的任何损坏/索赔承担责 任。我们保留随时修改这些应用示例的权利,恕不另行通知。如果这些应用示例与其它西门 子出版物(例如,目录)给出的建议不同,则以其它文档的内容为准。

### 声明

我们已核对过本手册的内容与所描述的硬件和软件相符。由于差错难以完全避免,我们不能 保证完全一致。我们会经常对手册中的数据进行检查,并在后续的版本中进行必要的更正。 欢迎您提出宝贵意见。

#### 版权© 西门子(中国)有限公司 2001-2008 版权保留

复制、传播或者使用该文件或文件内容必须经过权利人书面明确同意。侵权者将承担权利人 的全部损失。权利人保留一切权利,包括复制、发行,以及改编、汇编的权利。

#### 西门子(中国)有限公司